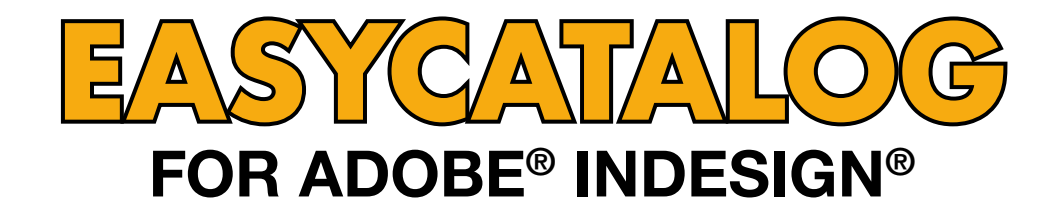

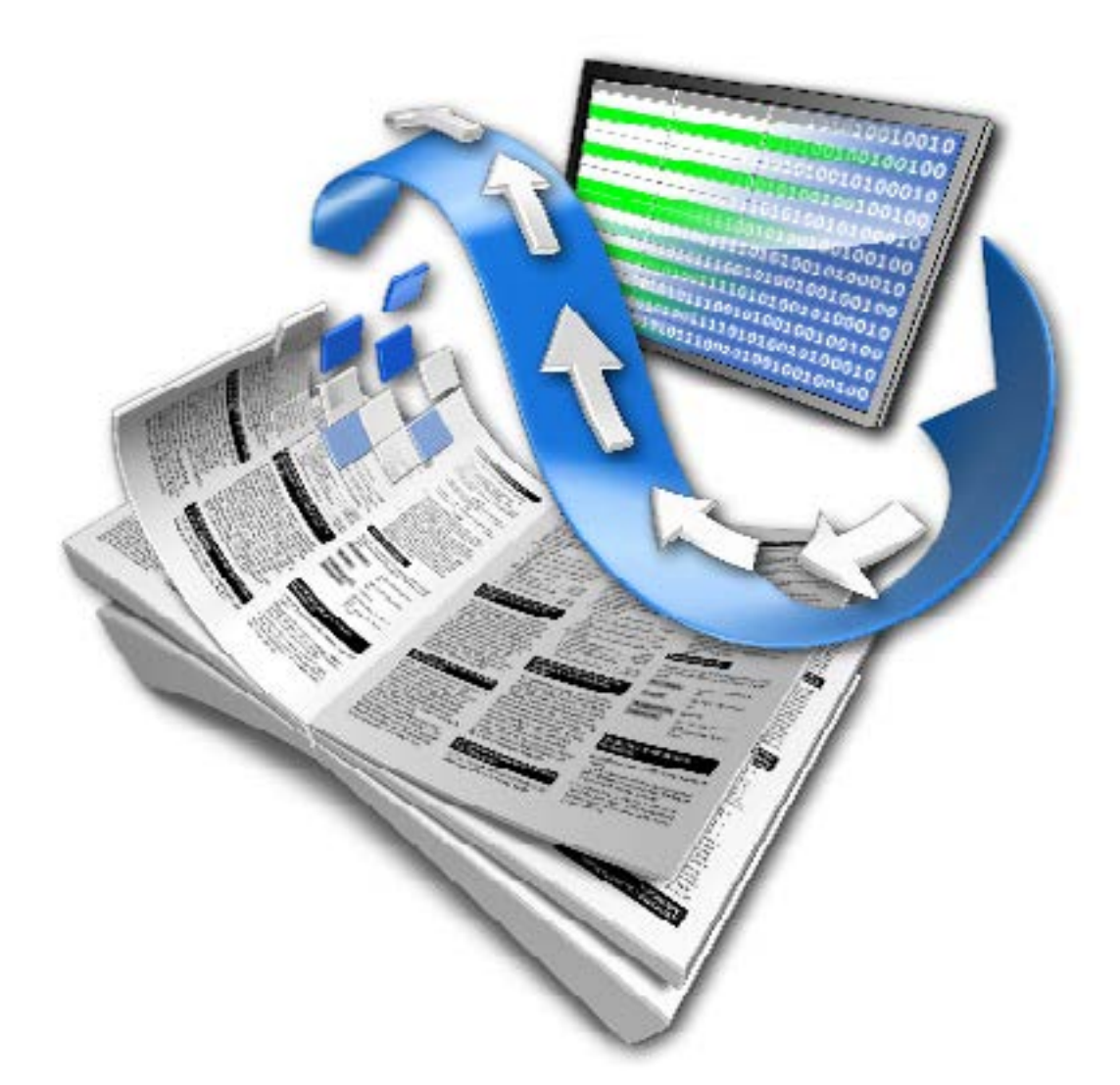

# **EASYCATALOG CC 2019 RELEASE NOTES**

**65BIT SOFTWARE LTD** 

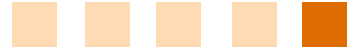

# About This Document

These Release Notes detail the changes made to EasyCatalog since the previous version and may include details of new functionality that is not yet included in the main EasyCatalog User Guide.

Maintenance releases of EasyCatalog will also include a number of bug fixes, so it is a good idea to check that you're always running the latest version of EasyCatalog using the 'Check for Updates' button on the 'About EasyCatalog' dialog.

# Upgrading from Previous Versions

Installing This Update

The latest version of EasyCatalog can be installed using the installer that can be downloaded from our web site:

<http://www.65bit.com/downloads>

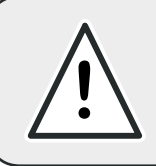

**AS WITH ANY SOFTWARE UPGRADE, ALWAYS BACKUP YOUR EASYCATALOG WORKSPACE FOLDER AND DOCUMENTS PRIOR TO INSTALLING THE LATEST ! VERSION.**

# **Enhancements**

# *EasyCatalog*

### Improved performance of loading data sources by storing formatted content. The example of loss is a large state of loss is a large state of loss is a large state of loss is a large state of loss is a large state of loss is

In previous versions, EasyCatalog would rebuild all formatted content (i.e. apply cleansing, prefix, suffix, numeric formatting, etc) and also recalculate the value of Custom Fields each time InDesign boots. This formatted content is now cached which greatly improves the launch time of EasyCatalog and InDesign.

This caching can be turning off the "Cache Formatted Data" option on the Advanced preferences dialog.

### Added new "Versions" panel

A new panel has been added to EasyCatalog to help make creating multi-version content easier. EasyCatalog is now able to automatically create multiple versions of the same document by looking for differences in the source data. For example, if you're producing a flier that needs to be different by country or region, EasyCatalog is able to create these different versions automatically. When using the versions panel, each box in the document can belong to multiple versions at the same time.

Further information on the Versions panel can be found here: <https://www.65bit.com/docs/using-versions-panel/>

### Added support for "Matrix Tables"

A new option has been added to the "Table" menu (from the data panel's pop-out menu) to enable "Matrix" tables to be configured. A matrix table is a table that expands both horizontally and vertically. Using the Matrix Table dialog, it is now possible to specify a field that will be used to determine the number of columns and rows: a new row will be created for each unique value in the 'rows' field; a new column will be created for a each unique value in the 'columns' field.

Further information on this can be found here: <https://www.65bit.com/docs/matrix-table-configuration-dialog/>

### New menu option "Import Data Source" is available on the File > New > EasyCatalog Panel menu.

This menu option can be used to import data source folders into the user's workspace folder, and was primarily designed to import a data source folder that has previously been "Packaged" by EasyCatalog. It is possible, however, to select any data source folder that has been copied from an EasyCatalog Workspace folder.

When importing a packaged data source, one panel will be opened for each of the configurations stored in the "Open Panels" folder. If there are no configurations or the "Open Panels" folder does not exist, a default panel for the data source will be opened instead.

The pagination library, if present, will be copied into the data source's "Assets" folder and the Paginate dialog will be re-pathed to this new location.

### Enhancements to the "Field Options" dialog and functionality

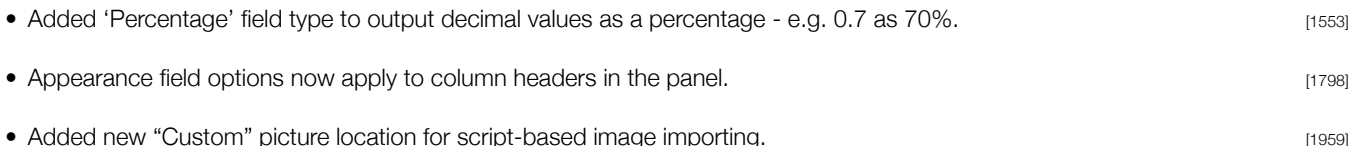

For images that are sourced externally but are not URL or File based, the "Custom" option can be chosen in the picture location section of the field options.

When this is set, EasyCatalog looks for a file called 'CustomImageImport.jsx' in the 'Scripts' folder of a data source.

Further information on this can be found here: <https://www.65bit.com/docs/custom-image-import/>

• Month and weekday names are now localised when formatting dates. By default they will use the language specified by the InDesign user interface, but this can be changed by prefixing the format with the language required: [1979]

[fr\_FR]%d %B %Y

- A new option has been added to the "Advanced" pane: "Show as 'in error' when overset". This option is on by default; when it's switched off fields that are overset will no longer cause the field to be shown in red in the EasyCatalog panel. [2008]
- Added 'notes' field to Field Options dialog this can be used to store notes/memos for each field, for example to detail its purpose. [2026]
- Tooltips now show content of the 'Notes' field when hovering over the column header in the data panel. [2029]
- Added 'Rotation' to Picture Content pane in field options specify a field that contains the rotation to apply to an image within the frame. [2054]
- Added separate horizontal and vertical scale options on Picture Content pane in field options, which allow the user to specify different fields for applying horizontal and vertical scale to the picture.  $\frac{1}{2055}$
- Scale options on Picture Content pane now support negative values **in the state of the COSS** [2056] • Field names in popups on Picture Content pane are now sorted alphabetically **Example 2008** [2057]
- The "Location" field on the "Picture Content" pane can now resolve to full path to a file e.g. Macintosh HD:Users:jdoe:FIELDSTR(image).jpg [2120]
- "Import..." button on Field Options > General panel will now import UTF-8 and Unicode files [2106]
- Added Japanese Yen to the currency list  $\frac{1}{2237}$
- Added a new Advanced field option to exclude a field from being updated during a Synchronise With Data Source action [2200]

### Added "Advanced" preferences dialog

- Added ability to configure "Advanced" preferences from the EasyCatalog Preference panel [2117]
- Advanced preferences are now available to:
	- Specify the default workspace folder location (used when the user rebuilds InDesign's preferences)
- Specify the default setting for the "Multiple Users Share This Workspace" option.
- Lock the workspace preferences to prevent the user changing the workspace folder or ""Multiple Users Share This Workspace" option.
- Change the label that's displayed in the bottom right hand corner of picture boxes.
- Automatically purge deleted records after 'Synchronize with Data Source'
- Modify the timeouts used when retrieving data or an image from a URL.
- Output the field marker characters to either PDF or print.
- Show groups in the panel as 'in error' if the group contains a mix of placed and unplaced records.
- Enable sockets for LUA, which allows remote debugging during execution of LUA code.
- Specify default parameters for each of the data providers.

Further information can be found here: <https://www.65bit.com/docs/advanced-preferences/>

#### Book Panel menu enhancements

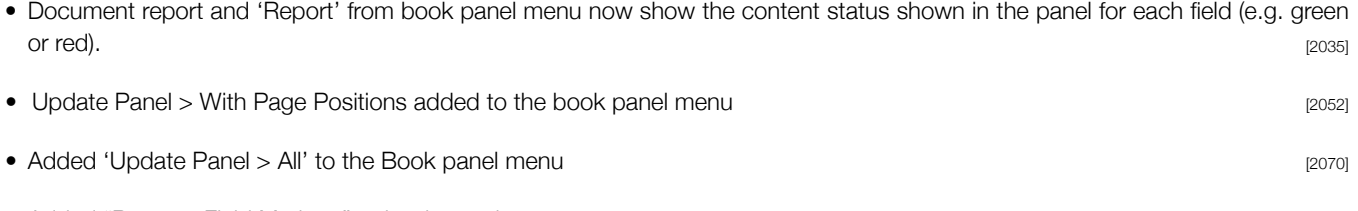

• Added "Remove Field Markers" to book panel menu **channel menu channel menu channel menu** [2214]

### Snippets can now be imported into image boxes

• Support has been added to import snippets into image boxes. Configuration of this is through the picture content pane of Field Options: if the path to the 'image' resolves to a '.idms' file, EasyCatalog will import the snippet into the picture box.

If the snippet needs to be updated it will be re-imported (i.e. changes to the snippet's position and scale within the containing box will be lost). [2052]

• Snippets containing EasyCatalog fields/Field Specifiers will be populated with data for the record(s) being paginated during import.

[2097]

#### Improved Reference Documentation

Reference documentation is now generated automatically and installed with EasyCatalog.

- Reference documentation for the Scripting Module (if installed) is available from the "Help" menu.
- LUA documentation is now available by pressing the (i) button, which is available on any dialog where LUA code is entered.

### 'Custom' Field Adoption

A new 'Custom' option has been added to the "Adopt Fields" menu option which allows more complex field re-linking to be performed. Users can now write LUA code that will be processed for each of the existing links in the document, setting the new data source, field name and key field that the field should be linked to.

Further information can be found here: <https://www.65bit.com/docs/custom-adoption/>

### 'Custom' Reports

The custom report option allows provides a mechanism to inspect data source or document related information and output it in virtually any format. The report itself is produced via LUA code that the user provides.

Further information can be found here: <https://www.65bit.com/docs/custom-reports/>

#### Auto pick-up modifications

• Added support for '/m' at end of regular expression auto pickup to enable multi-line support. When this flag is set the regular expression will be evaluated for each paragraph in the text, rather than the entire text content of the story. [2004]

REGEX:(?<Field 1>[/\\*0-9A-Z\-]{3,}).\*?(?<Field 2>[0-9]+\.[0-9]{2})\s\*(^p|^n|^t)/m

• Using a regular expression with auto pickup now includes the end of paragraph marker. This should make picking up the last instance of the expression easier as it will always end in a new paragraph character.

#### Record Viewer modifications

- Added new 'spread' button to the Record Viewer/ EasyCatalog Lite panel. When this is pressed the data source pop-up will automatically update when switching between spreads to show the data source of fields used on the current spread.  $12126$
- "Selection" option on Record Viewer panel now changes data source popup to the data source of the field(s) in the document selection. If fields from multiple data sources are selected only the first data source will be selected. [2047]
- Added "Copy" right click menu option to the Record View Panel to copy the select fields text [1523]
- Added the ability to drag and drop Field Specifiers and field content into a text insertion point on the Record Viewer Panel [2211]

• Searching text on the Record Viewer Panel now gives results in data source order [2216] [2216]

#### Keyboard shortcuts/Right-click menu modifications

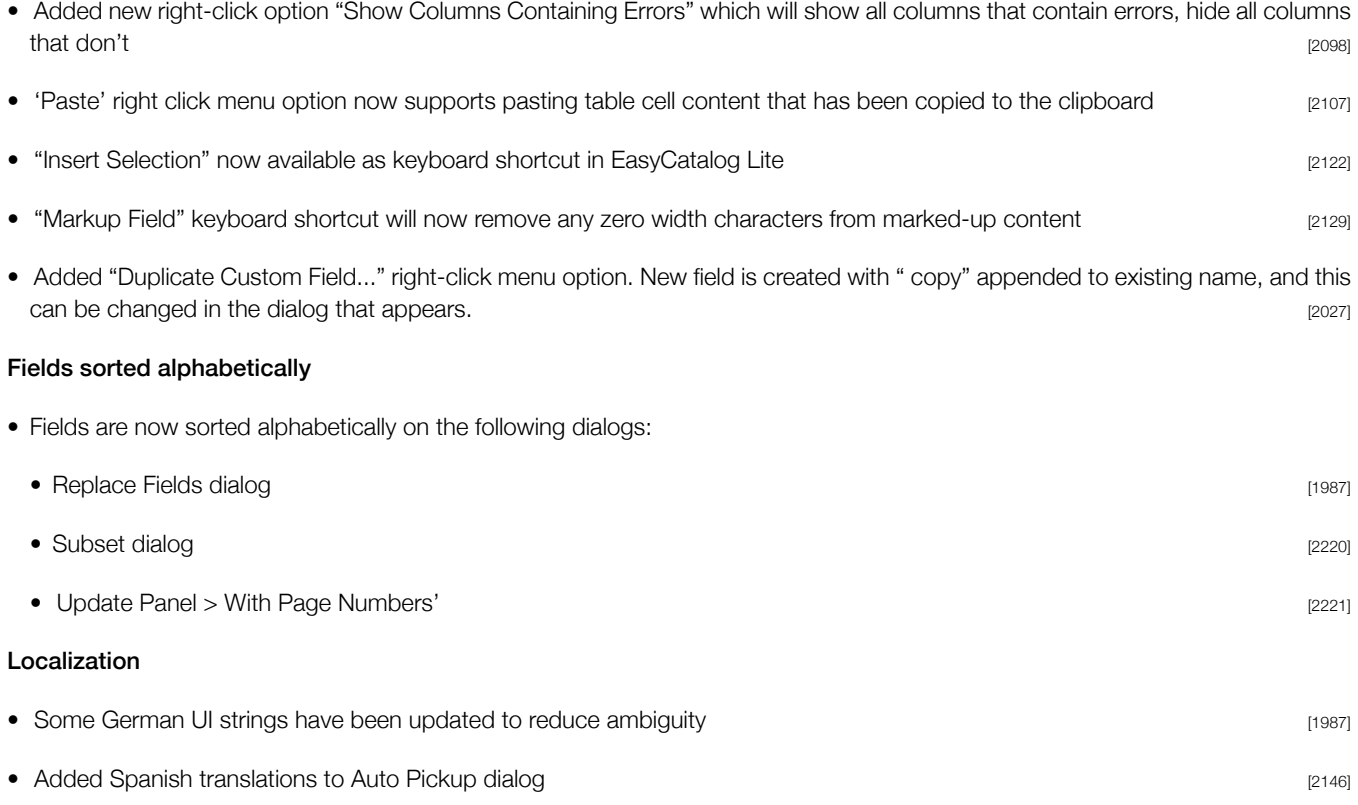

### General Usability Improvements

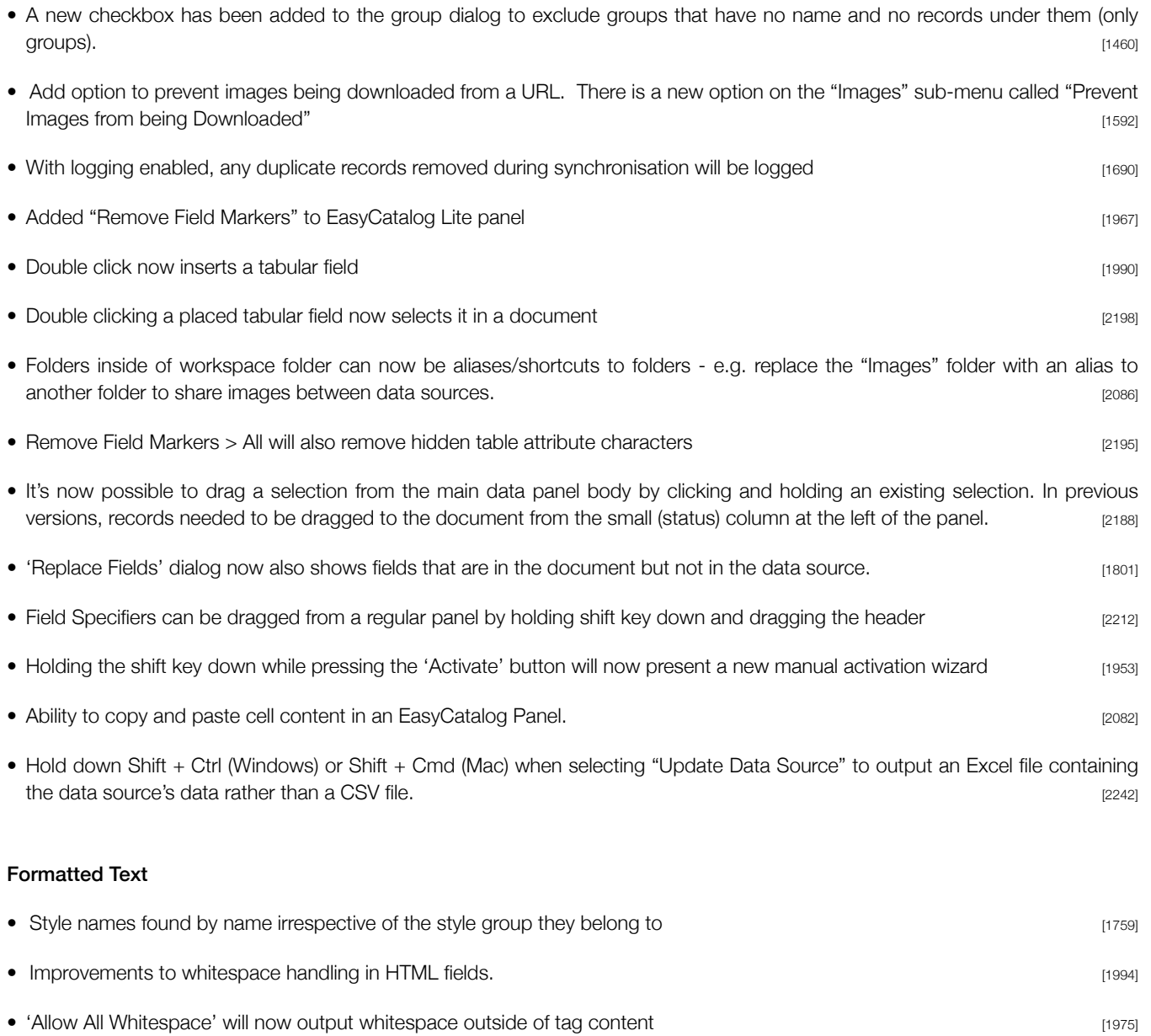

• Different style sheets can now be specified that will be used depending on how deeply the tag is nested. For example:

```
\langle u \rangle<li>List item 1</li>
         <sub>u</sub><sub>l</sub></sub></sub>
                       <li>List item 2</li>
         \langle/ul>
\langle/ul>
```
The user can now specify a stylesheet called 'ul>ul' to apply a different stylesheet to the second unordered list. [1993]

- 
- With enhanced HTML parser, EasyCatalog will now also attempt to match Formatting Rules to tag names. If found, the Formatting Rule will be inserted into the text. e.g.

<FR1/>My text

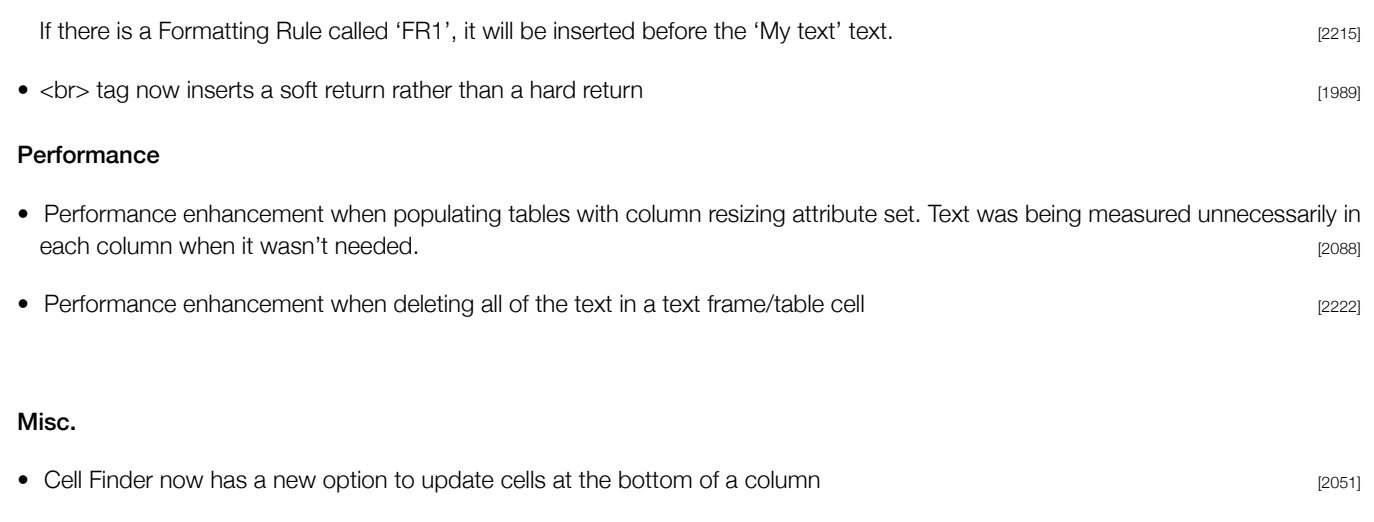

- Tabular Field Configuration dialog, lists can either be shift or command selected. [2226]
- When changing the parameters for a data source, hold down the ALT key during synchronization to perform an incremental synchronize. This will allow you to see the records that were inserted, deleted and updating during the synchronize. The default behavior (without the ALT key held) will be to retrieve a fresh snapshot of data (not showing the records that were inserted, deleted or updated). [2017]

• Document Report' now includes panel content in the 'Notes' field of the report [2094]

# *Custom Fields*

• Custom fields can now be renamed **in the set of the contract of the contract of the contract of the contract of the contract of the contract of the contract of the contract of the contract of the contract of the contract** Custom fields can now be renamed using the Field Options dialog. Note that any fields in the document that are linked to this field will not be relinked; other custom fields that refer to the renamed field will not be adjusted to reference the renamed field. • FOLDERSEARCH now optionally returns all matches if the last parameter is TRUE [2015] • Added additional parameter to URLSTR to specify username and password for HTTP authentication: [2018]

URLSTR('http://www.apple.com','jdoe:password')

• Added XREFFIELDLIST custom field function, which combines the functionality of XREFFIELD and GROUPLIST. This function will find multiple instances of the 'search for' field and return them as a separated list. An external data source can be searched by specifying the data source name in the last paramter.  $[2121]$ 

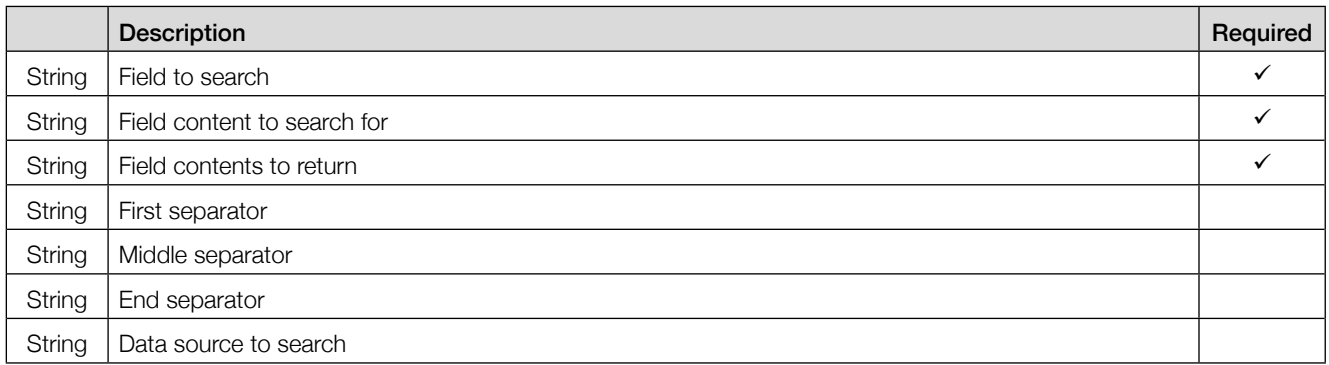

• Added "CREATERANGES" custom field command, which can be used to create a range of non-numeric values such as clothing sizes. This function takes the following parameters: **EXALL STAGE SET A CONSTRUSTER SET A** 2131]

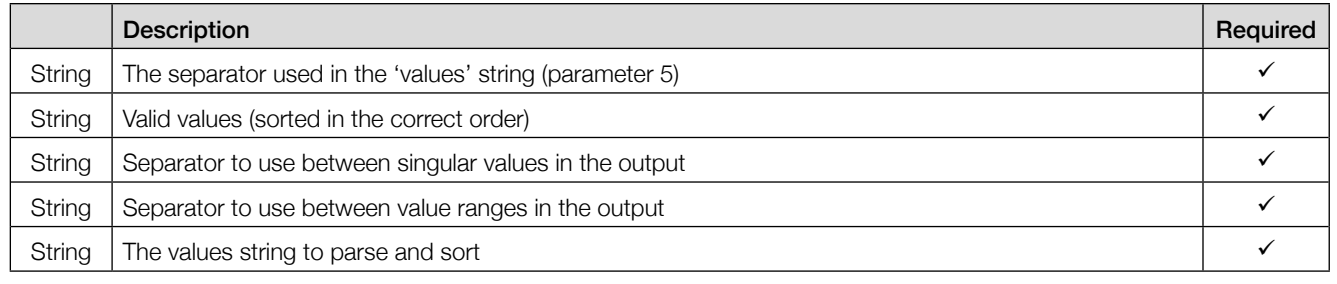

# CREATERANGES(',','S,M,L,XL,XXL,XXXL',',','-','S,M,L,XXL,XXXL')

will output

S-L,XXL,XXXL

• Added support for regular expression in field name parameter for GROUPGETNTHPOPULATEDFIELDNAME - e.g. The following command will examine all fields whose name begins with 't\_' and return the third (index  $2 =$  the third field) populated one.

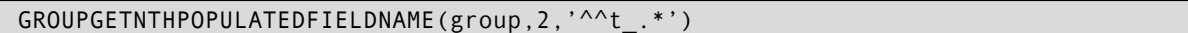

[2133]

• Added GROUPGETNTHPOPULATEDFIELD to get the nth populated field, which takes three parameters:

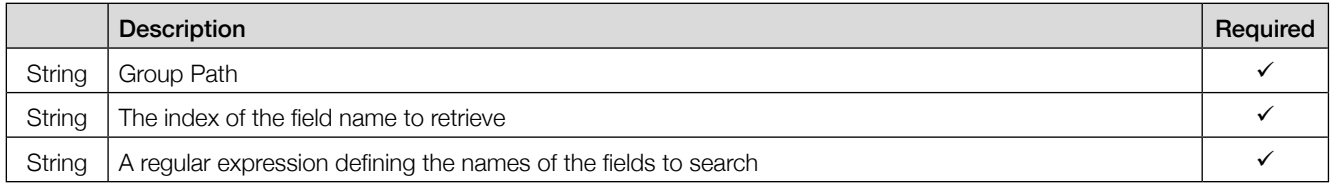

e.g. The following command will examine all fields whose name begins with 't\_' and return the fifth (index 4 = the fifth field) populated one.

### GROUPGETNTHPOPULATEDFIELD(group,4,'^^t\_.\*')

Note that this function will return the content of the fifth populated field, whereas GROUPGETNTHPOPULATEDFIELDNAME will return the name of the populated field.

[2134]

- MIN/MAX commands now ignore blank parameters, rather than treating them as zero  $12144$
- Function added to determine a field placed status:

#### **GETFIELDPLACESTATE**

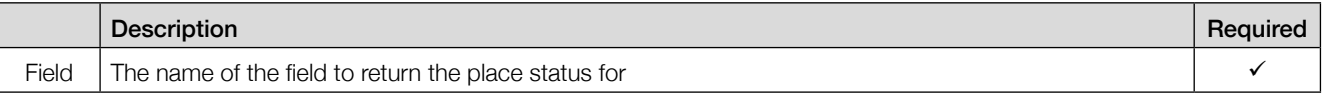

Returns: 'unplaced', 'ok', 'error'

• Function added to determine return the number of times a field has been placed in the front-most document:

GETFIELDPLACECOUNT

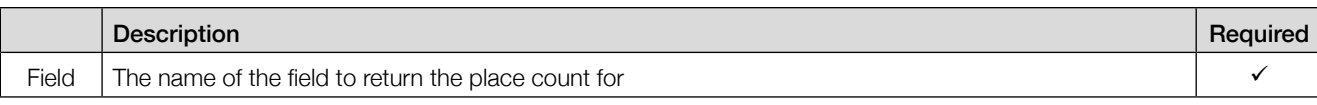

Returns: a numeric value, the number of times the field has been placed in the front-most document.

- Regular EasyCatalog commands are executed when present in tabular field cells [2155] • FOLDERSEARCH and FOLDERDEEPSEARCH match on the filename using the regular expression [2166]
- Added GROUPGRIDLAYOUTORDER. This takes a page grid size, and fields for each records size, then assigns a sort order to each record, enabling them to be paginated using guide based pagination. **Example 20** 1915 1915

# *Enterprise Data Provider*

### Sales Layer

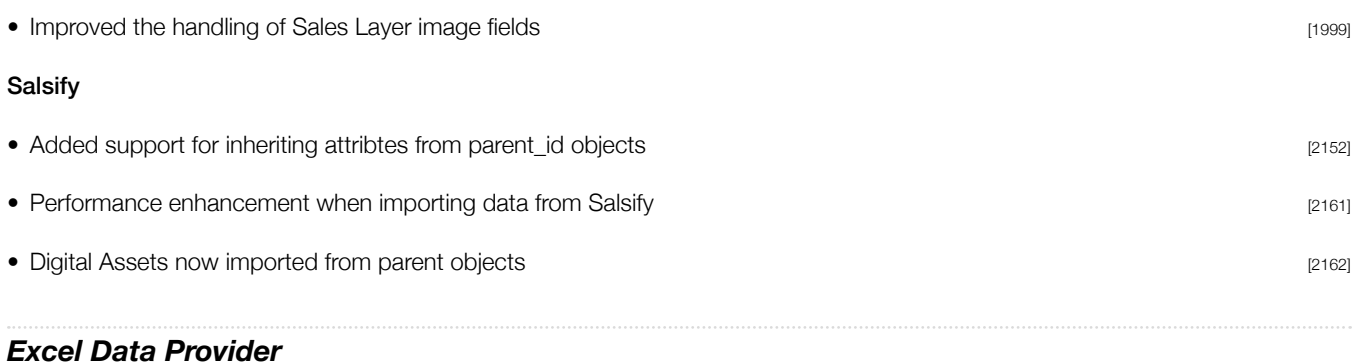

• CC2018/CC2019 - Updated Excel Data Provider to libxl 3.8.2 [2041]

# *LUA Commands*

• The following objects are new in this version of EasyCatalog:

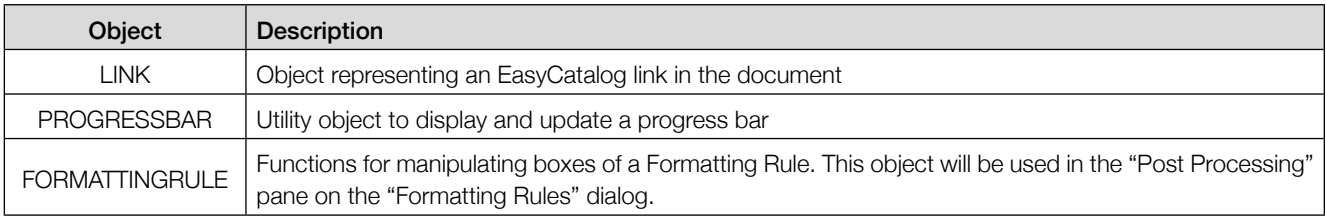

• The following methods are new in this version of EasyCatalog:

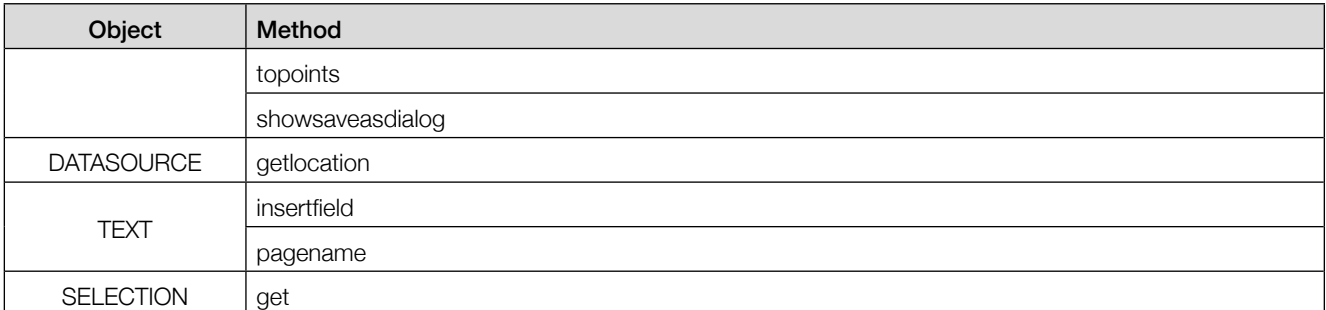

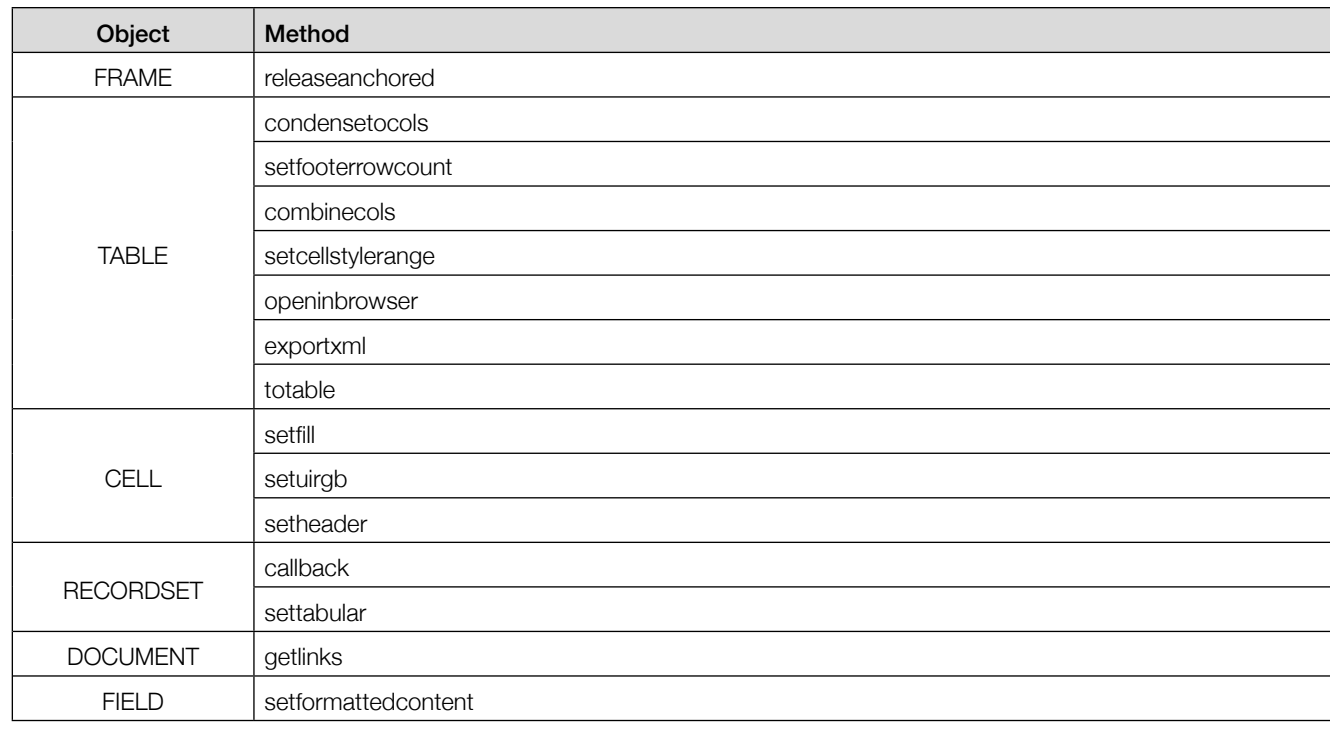

• Added toString() support to EasyCatalog's objects.

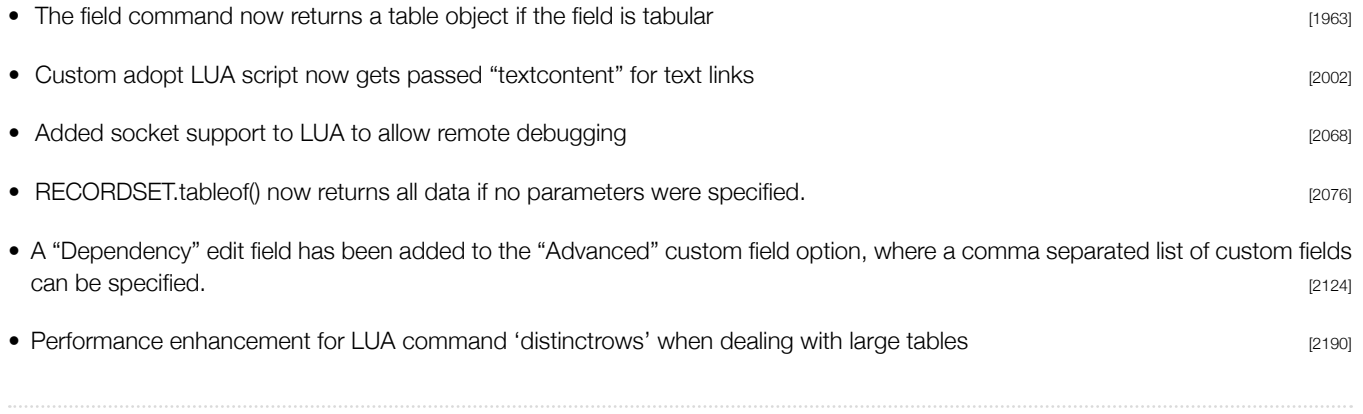

# *ODBC Data Provider*

• If an SQL statement starts with a parameter {{xxx}} then the remainder is treated a LUA code and executed with the parameters passed in. The return of the LUA code becomes the SQL statement. e.g:-

{{limit:5}}if limit == "" then return "SELECT \* FROM \"table\""; else return "SELECT \* FROM \"table\" LIMIT " .. limit; end [2130]

# *Pagination Module*

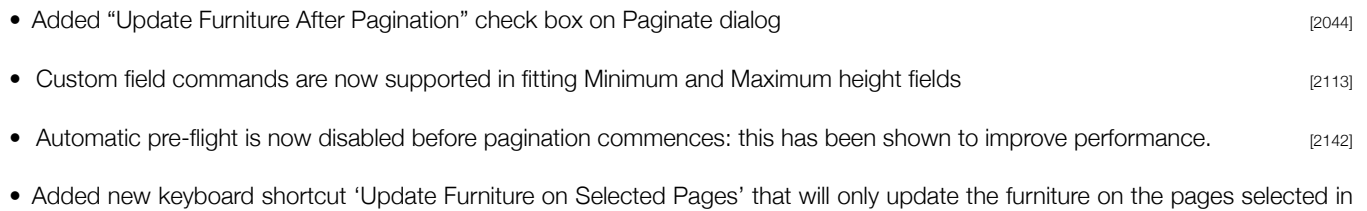

©2003 - 2018 65bit Software Ltd. All rights reserved. Visit us at www.65bit.com the Pages panel. [2065] [2065]

• Performance enhancement - disable place count tracking during pagination **Example 2023** [2223]

- Added support for meta-characters in Pagination Rules Action "Value" field **Example 2008** [2235]
- The the last paragraph is deleted as a result of the "Remove Blank Lines for Empty Fields" operation, the carriage return at the end of the previous paragraph is now removed to prevent an empty paragraph being left behind at the end of a text flow.
- Added "Round up to nearest" pagination rule to Fitting > Frame Depth to Content Depth. For example if, after fitting, the text frame depth is now 17mm, and the "Round up to nearest" attribute is set to '5mm', the frame will be resized to 20mm (the next nearest multiple of 5mm). [2119] [2119]

### Field and Group Names are now selectable on the Pagination Rules panel

Pagination attributes that require either a group or field name now feature a pop-up to select from. This will only appear if you have a selection in one of your data source panels (so that EasyCatalog knows which data source to display fields/groups from).

- Added group and field names to right click context menu on Pagination Rules panel. **[2150]** [2150]
- Field pop-up now available on the New/Edit Action dialog if the user has made a panel selection before opening the dialog. [2169]
- Group and Field Name attributes now use a pop-up rather than edit text field. User needs to make a selection in the relevant data source panel before double clicking on the pagination rule for the pop-up to appear.

# 'Into Text Flow' Pagination

- Add Force Break > Paragraph Break Pagination Rule. This attribute only applies during flow-based pagination. [1551]
- Added "Paragraph" break type to "Break on Field Change" for flow-based pagination [2030]
- "Keep With Next" attribute now works with flow-based pagination by applying the "Keep With Next" attribute to the text/anchored object that's inserted. The "Keep With Next" attribute can now be "Yes", "No" or "Unspecified". "Yes" will set keep-with-next to 1 line; "No" will turn off keep-with-next and "Unspecified" will not change the keep-with-next attribute applied to the text/anchored object just inserted. [2108]

# Formatting Rules

- Added 'Populate on Drag 'n' Drop' checkable menu option to the Formatting Rules panel which will populate the Formatting Rule with data from the selected record(s) when dropped on the document. The series of the selected record is a series of the document.
- Formatting Rule dialog, Filters field drop down menu are now sorted alphabetically.

# 'At Page Guide Positions' Pagination

- Performance enhancement when paginating grow-and-flow items. When we a 'growing' frames we no longer populate the growand-flow frame(s) on the new page with content, since it will be emptied and linked into a text chain anyway. This offers a massive performance boost when lots of data is flowing over multiple pages. [2179]
- Internal performance enhancements.
	- Always uses command sequence as it's quicker
	- Reduced number of collision checks
	- Reduced number of rectangles stored in collision list (e.g. group boxes don't store child box rects) [2232]

# 'Using Master Pages' Pagination

- Added support for master page items in the slug area of the page **and the study area** [2040]
- The page number field can contain multiple values separate by comma. For example, "1,3,5" will paginate the item on those three specified pages [1405]

**11**

# *Relational Module*

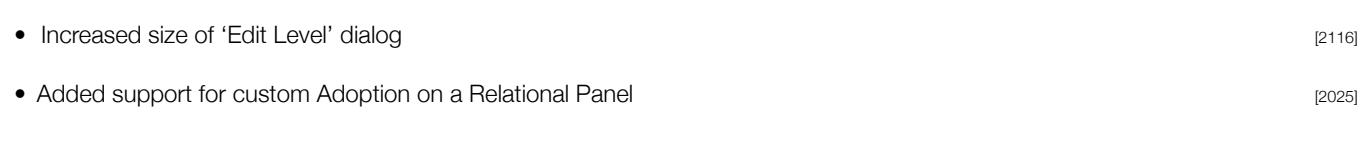

# *Scripting Module*

- Added support for demo extension codes to 'register' script call, primarily to allow Server trial to be extended. [1952]
- URL download error report not shown during script execution if user interaction level is not 'interactWithAll' [1957]
- Added 'updateFormattingRulesDuringUpdateDocument' property to DSO, which is the equivalent of checking/unchecking the 'Update Formatting Rules' option on the 'Update Document' menu.

```
var my EasyCatalog = app.easycatalogObject;
var myDS = app.easycatalogObject.datasources.item("Stock.csv"); 
myDS.updateFormattingRulesDuringUpdateDocument=true;
```
• Added 'preventImageURLDownload' property to DSO, which is the equivalent of checking/unchecking the 'Prevent Images From Being Downloaded' option on the 'Images' menu.

```
var my EasyCatalog = app.easycatalogObject;
var myDS = app.easycatalogObject.datasources.item("Stock.csv");
myDS.updateFormattingRulesDuringUpdateDocument=true;
```
[2059]

[2060]

[2058]

• Added 'deleteUnusedURLImagesOnSync' property to DSO, which is the equivalent of checking/unchecking the 'Delete Unused Images on Synchronize' option on the 'Images' menu.

```
var my EasyCatalog = app.easycatalogObject;
var myDS = app.easycatalogObject.datasources.item("Stock.csv");
myDS.deleteUnusedURLImagesOnSync=true;
```
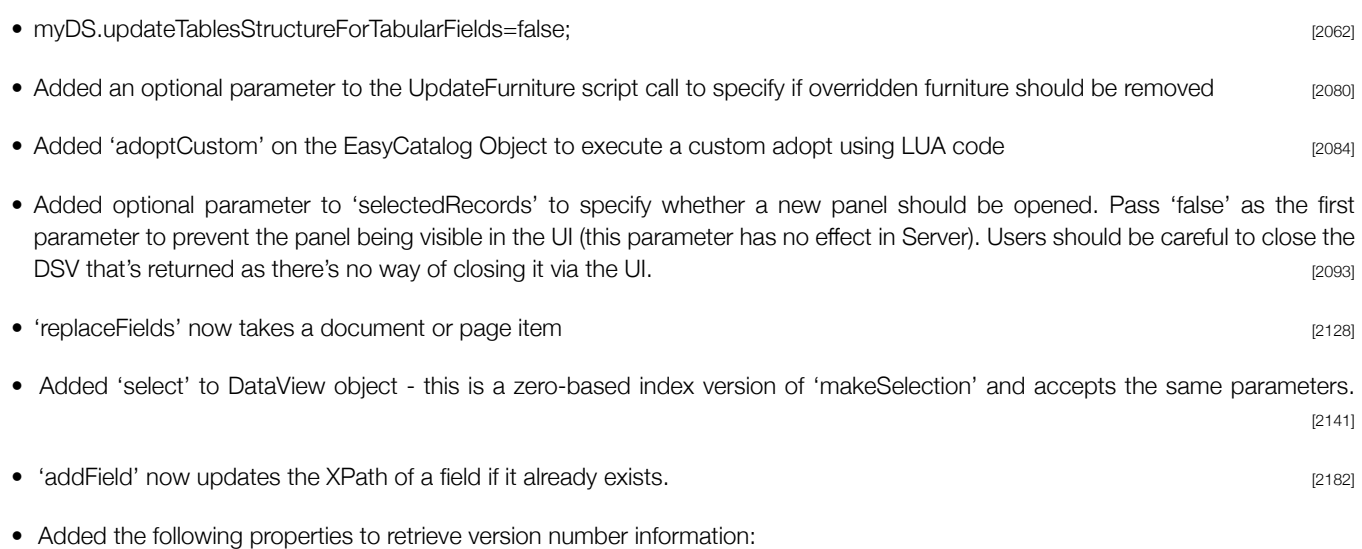

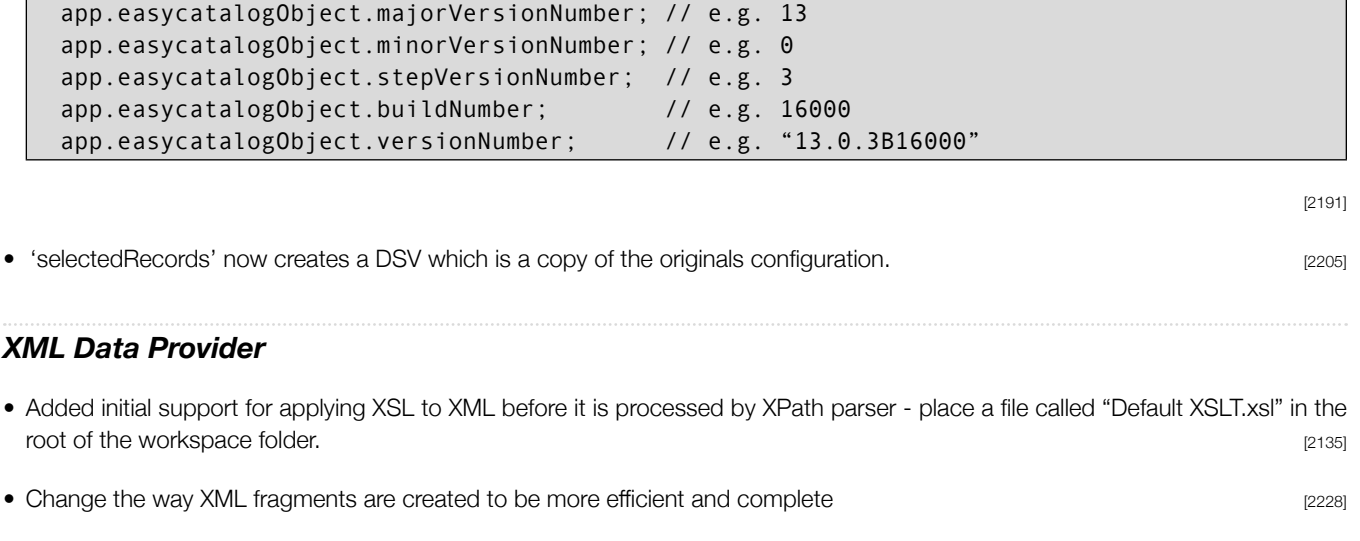

# *EasyCatalog for InDesign Server*

EasyCatalog for InDesign Server benefits from all of the non-User Interface enhancements from the desktop version. The following enhancments affect the Server version only:

• EasyCatalog for InDesign Server now outputs number of trial days remaining to console at startup [1954]

# Bug Fixes

The following bugs have been fixed in this release of EasyCatalog. For clarity, the bug reports listed below show the original problem as reported. It is often not possible to detail the fix for each issue as they involve internal changes to EasyCatalog. Note that some bugs listed here refer to issues that were encountered with new features in the beta version by our beta testers and are included here for completeness.

# *EasyCatalog*

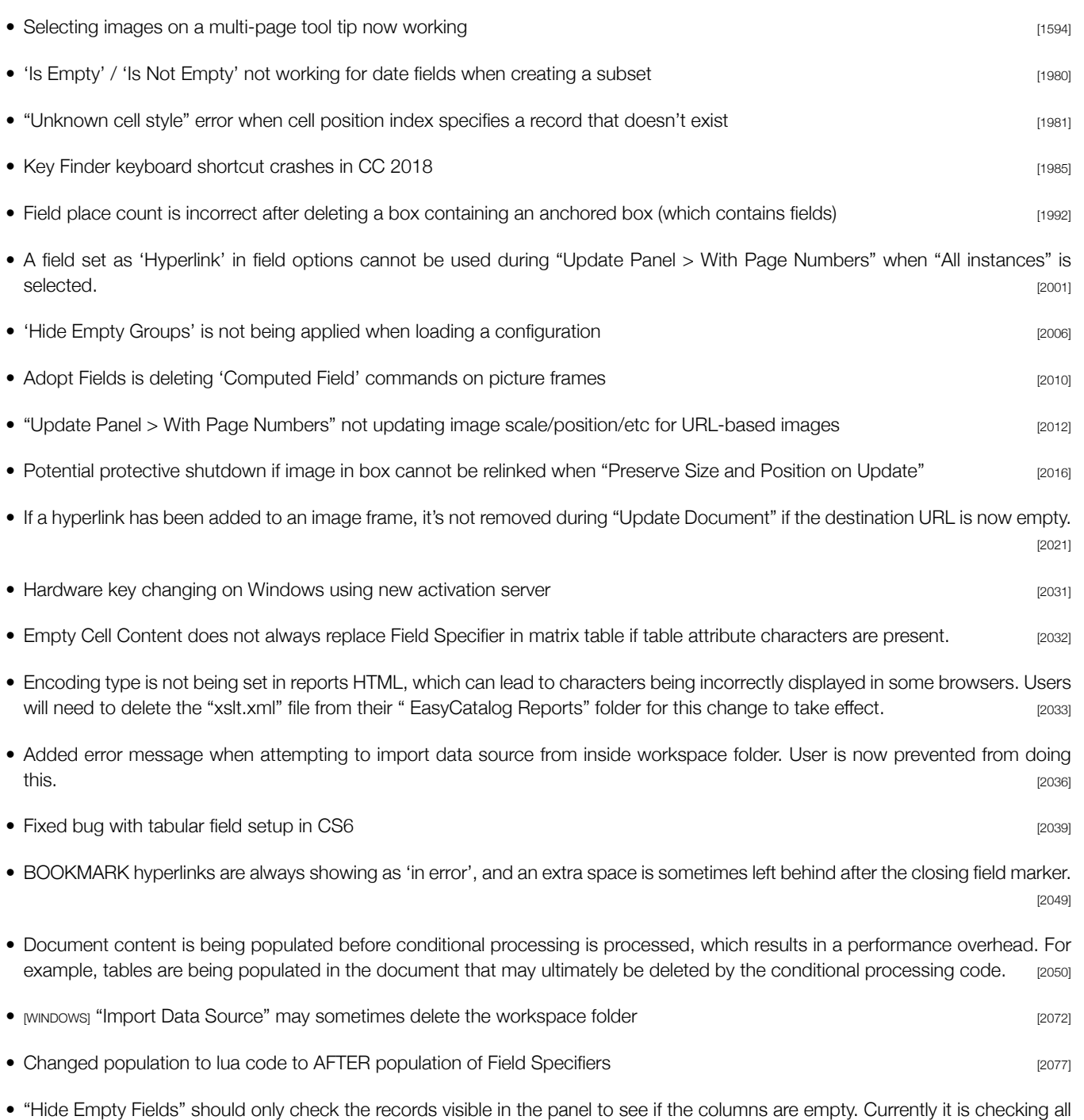

records in the data source which means that empty columns still remain after using this option. [2090]

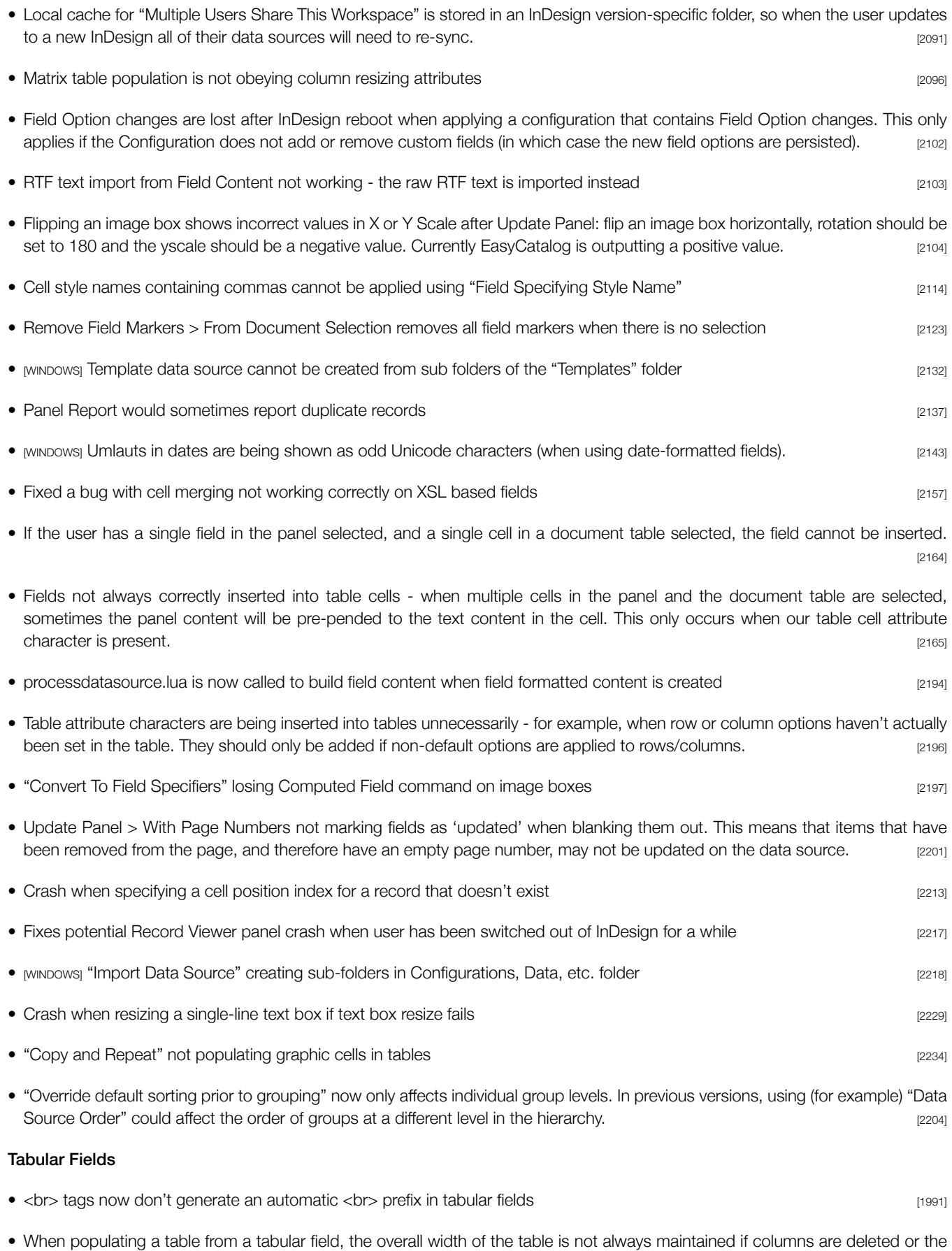

**15**

width of some columns are set to an explicit width. **Example 2156** 2156]

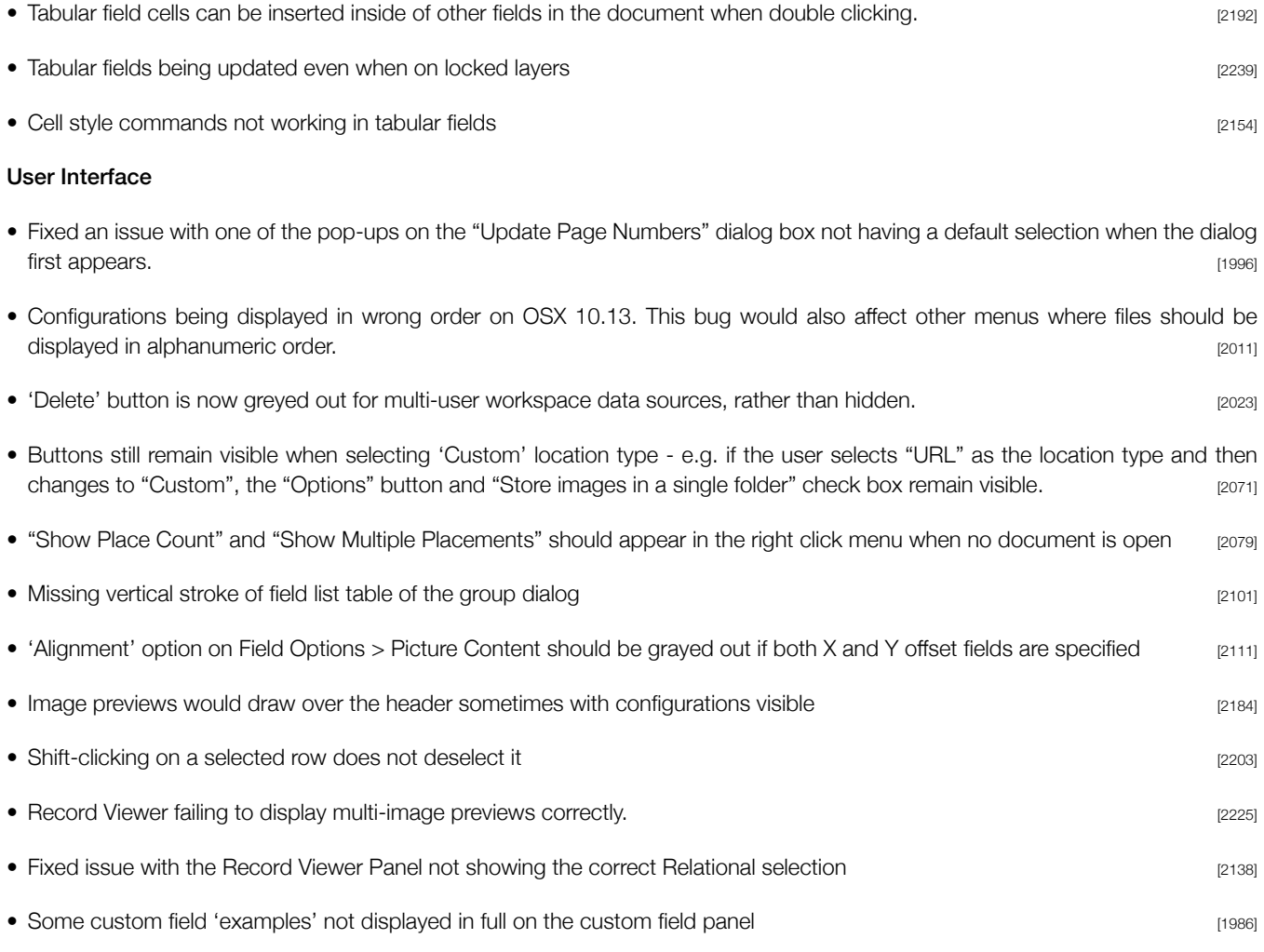

# *Custom Field Commands*

• GROUPGETNTHPOPULATEDFIELDNAME sometimes matching fields not in the parameter list. This has been modified to be more strict when determining which fields to look at. When specifying a field name it needs to match exactly; when using a regular expression the expression needs to be written such that it matches the entire field name when evaluated. [2209]

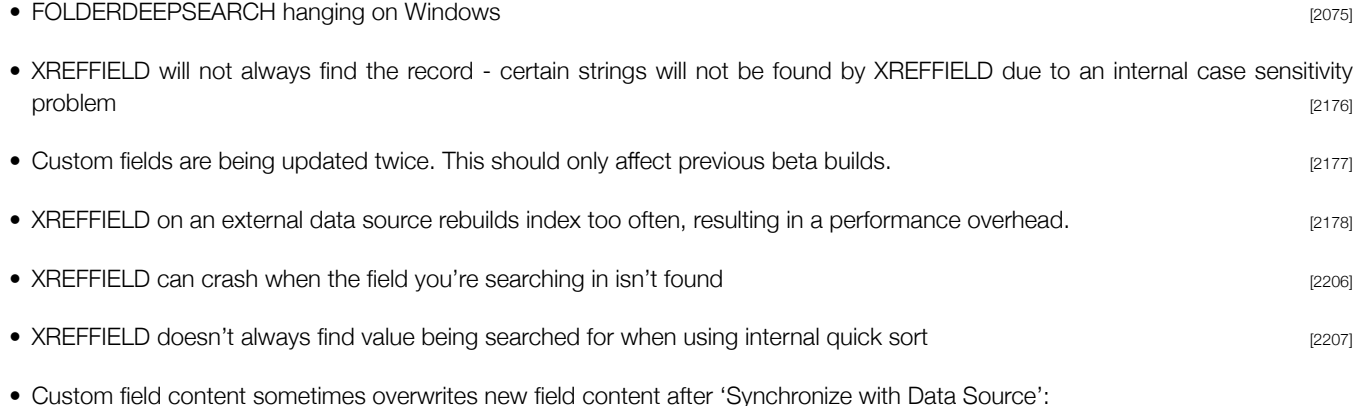

- 
- Create a new data source
- Add a new custom field
- Add a new field to the data source
- "Synchronize with Data Source"

The custom field content will be placed into the data source's new field. The custom field content will be placed into the data source's new field.

### *Excel Data Provider*

• Excel Data Provider is not reporting an error when there are multiple columns with the same name in the same sheet when "All Sheets" are being imported [2187] [2187]

# *Google Sheets*

• No error reported when the same field name appears more than once on the same sheet [2210]

# *LUA Commands*

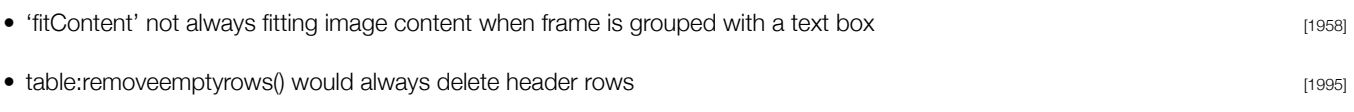

# *Pagination Module*

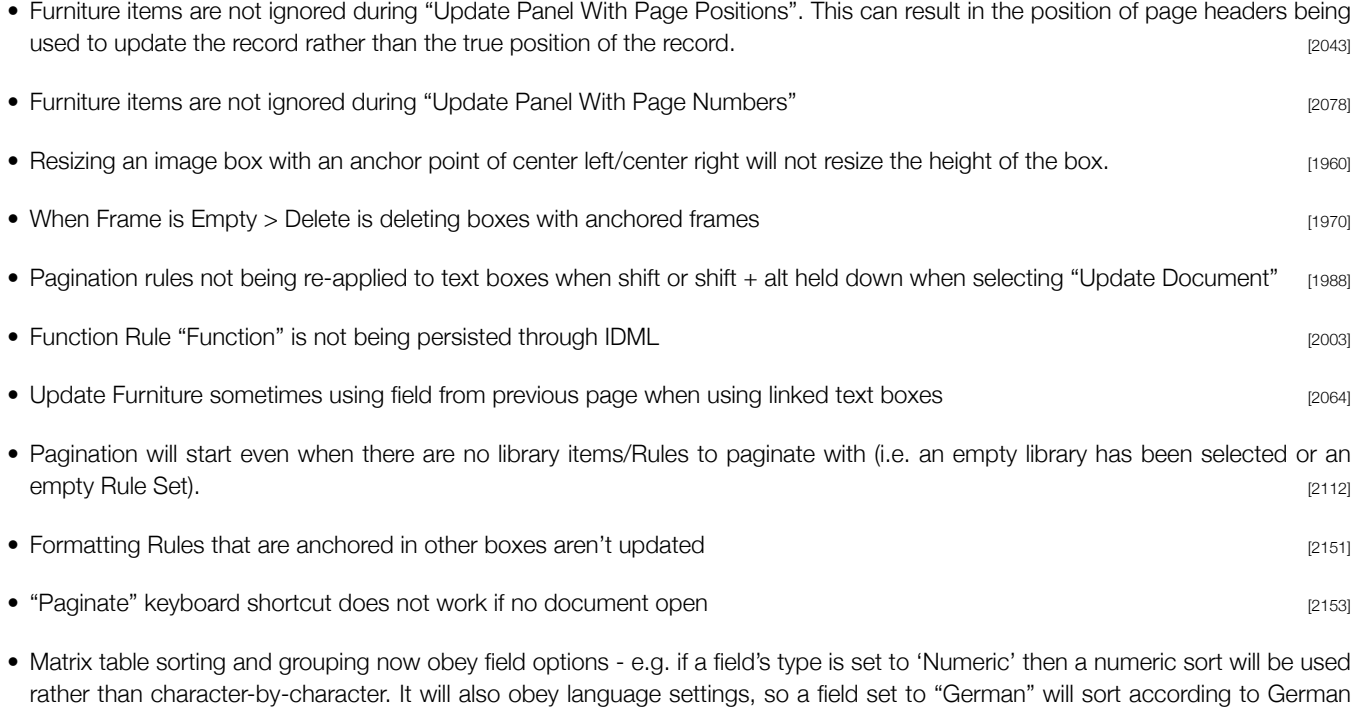

### Formatting Rules

• If a rule in a rule set is selected, delete will only remove the rule and not delete it completely. [2000]

linguistic rules rather than standard Unicode sorting. [2163]

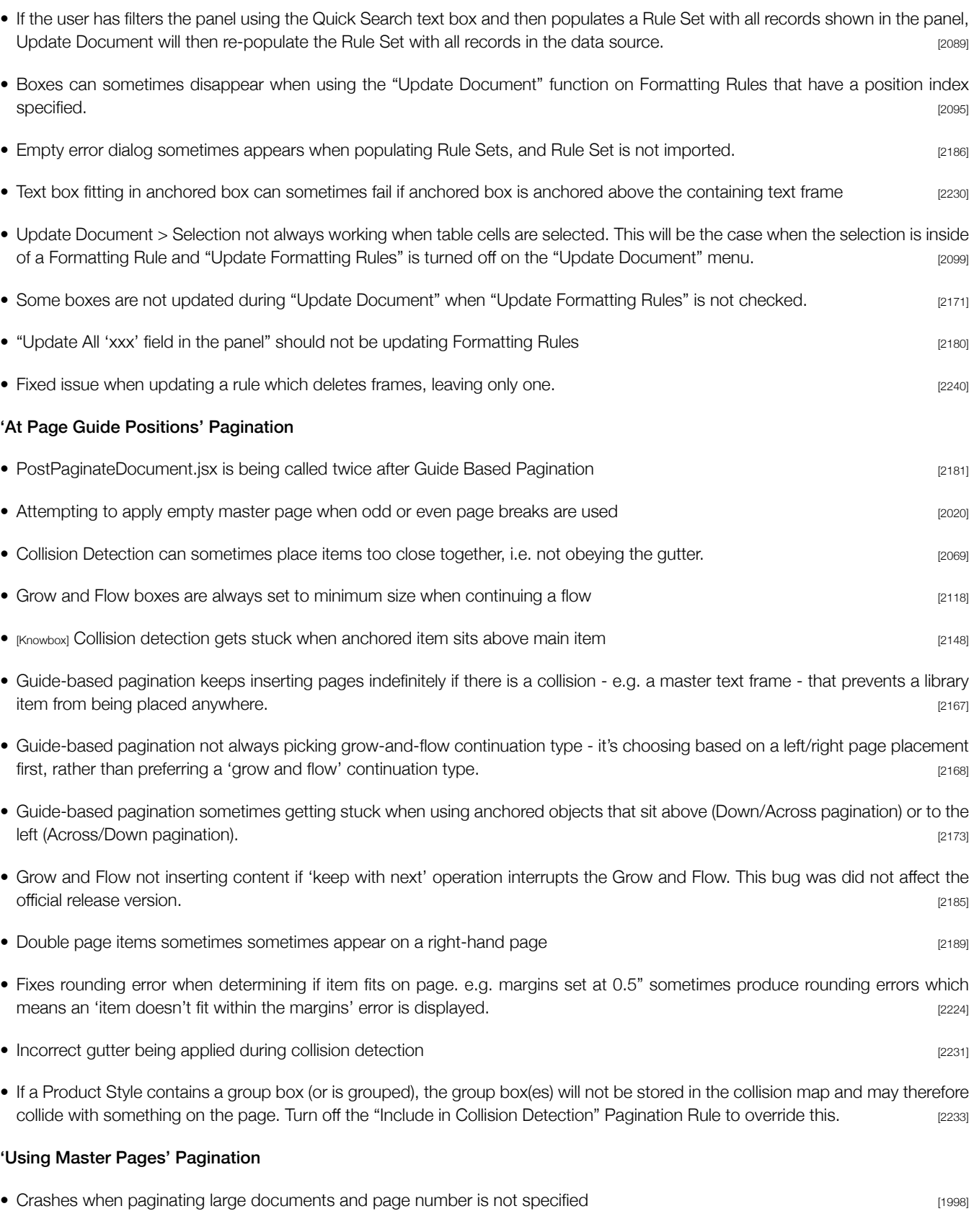

• Specifying multiple masters would not always populate all pages with data - e.g. when paginating 'Pages', if there were two master pages specified in the "Apply Master Named In" field both pages would be inserted with the correct master applied but the second page wouldn't be populated with data. **Example 2149** 2149]

**18**

• 'Break on Field Change' not using formatted field content, so options such as 'Strip White Space' are not having an effect. [2208]

### 'Template Document' Pagination

Template based pagination is populating boxes on locked layers **Example 1998** 2174]

• Unable to create a book when using a data source that's inside of a sub-folder in the workspace folder. [2193]

### *Relational Module*

- Fixed bug in COLLATION creation **business in the contract of the contract of the contract of the contract of the contract of the contract of the contract of the contract of the contract of the contract of the contract**
- Dragging an image preview to the document from a Relational Panel crashes **Example 2028** [2028]
- Not all fields are available to select in field choice popups, such as the "Break on Field Change" option in Pagination. Specifically, fields that are created by queries and do not come from a child data source. [2115]

### *Scripting Module*

- Page number not working with paginateUsingDefaults for master pages pagination, guide pagination **[1984]** [1984]
- Added a new function to relink part of a tabular field. Example:

myDS.relinkTabularField(app.activeDocument, "website\_productText\_multilingual", "","de", "", "en");

[2022]

DV.paginateUsingDefaults still expects a File() parameter, even when pagination won't use a library (if it's using Rule Sets to paginate for example). This parameter can now be specified as 'undefined': e.g.

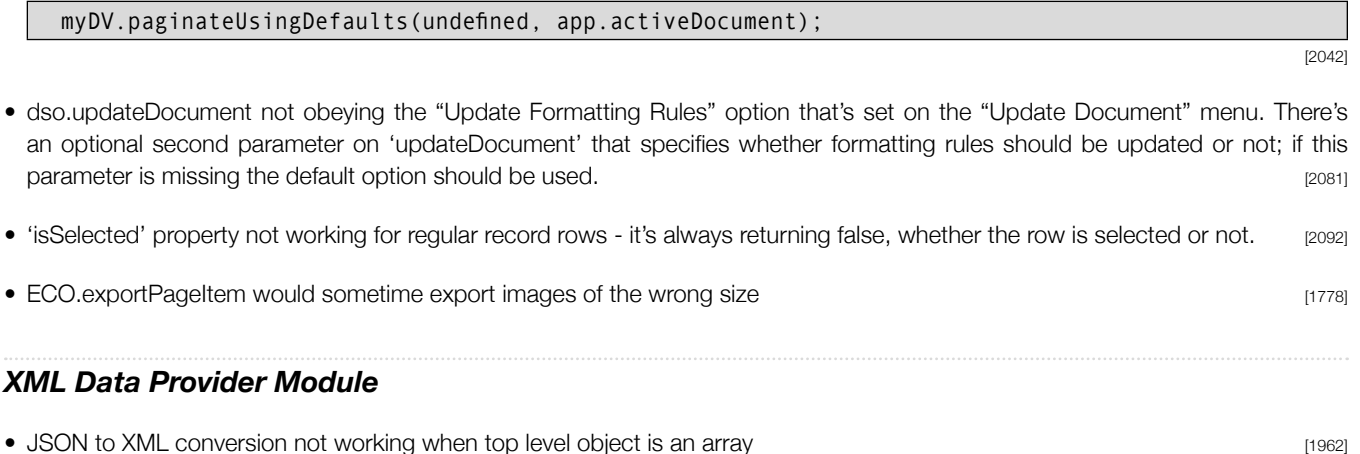

• If a datasource that contains parameters is opened, but the parameters are missing (perhaps the main data source has been edited to include new parameters that the user hasn't configured locally) the data source won't open. [1974]

# About 65bit Software

65bit Software Limited was founded in 2003 and specializes in the development of high quality Plug-ins for Adobe InDesign and InCopy.

We believe that the growing processing power of today's desktop computers is allowing the development of a new breed of tools, offering levels of integration, power and ease of use previously only seen in high end publishing systems.

At 65bit we are committed to providing best of breed solutions for the database publishing, catalog, newspaper and magazine markets.

In addition to developing InDesign Plug-ins, we offer custom development services and can help you to design and implement an InDesign or InCopy-based solution. You can learn more about our services or submit a request for more information by sending an email to [sales@65bit.com](mailto:sales@65bit.com)

DAM/System Vendors - Any of our products can be included and branded as part of your solution. Please contact [sales@65bit.com](mailto:sales@65bit.com) for more information.

# Contact Details

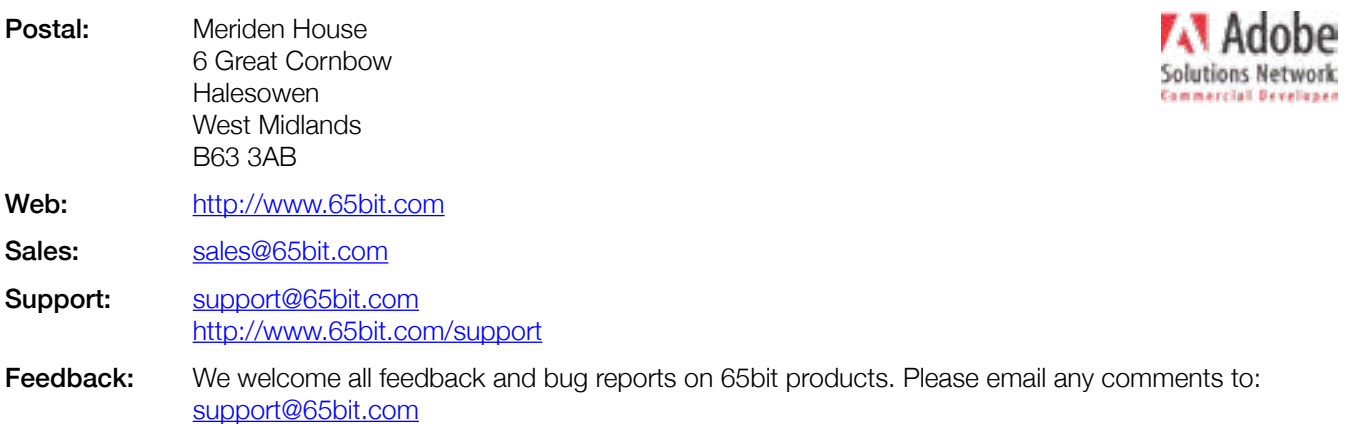